# **Datalad XNAT**

<span id="page-0-0"></span>*Release 0.2+90.gc332eea.dirty*

**DataLad team**

**Sep 25, 2023**

## **CONTENTS**

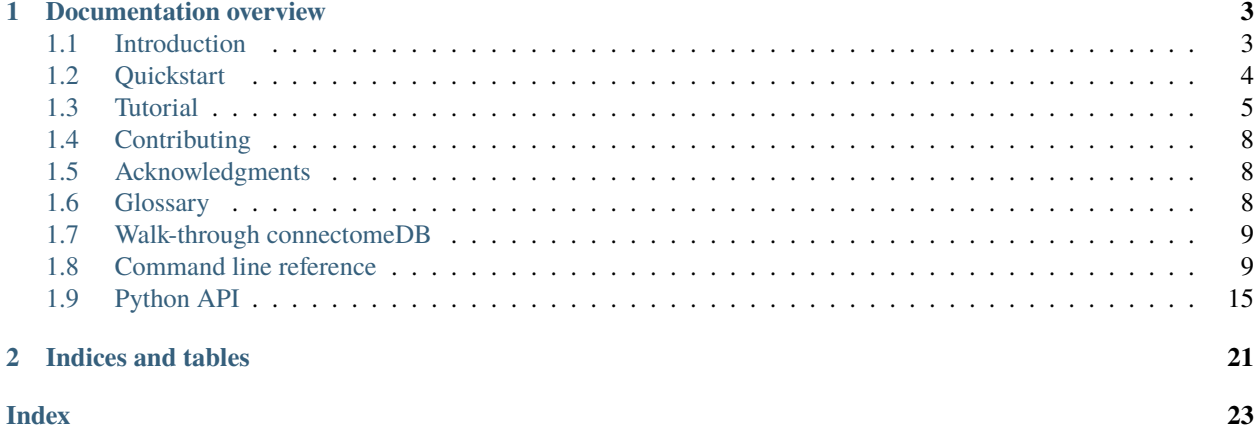

This is documentation for the [DataLad extension,](handbook.datalad.org/en/latest/r.html?extensions) datalad-xnat, that equips [DataLad](https://www.datalad.org) with additional functionality to work with [XNAT](https://www.xnat.org/) servers. Use it to [COMPLETE ME]

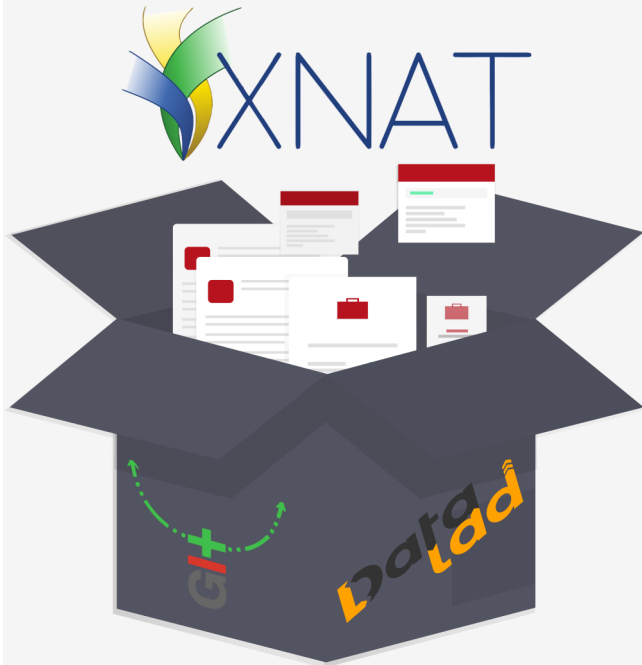

The extension was created during the [Juelich Brain Hackathon 2021](http://www.csn.fz-juelich.de/inmibi2021/brain-hackathon/) and wouldn't have been possible without a [dedi](https://github.com/datalad/datalad-xnat#contributors-)[cated team of volunteers.](https://github.com/datalad/datalad-xnat#contributors-) If you want to get in touch or on board as well, please see our *[contributing guidelines](#page-11-0)*.

### **CHAPTER**

## **ONE**

## **DOCUMENTATION OVERVIEW**

## <span id="page-6-1"></span><span id="page-6-0"></span>**1.1 Introduction**

### **1.1.1 XNAT**

[XNAT](https://www.xnat.org/) is an open source platform purpose-built for imaging data and data associated with it. In addition to hosting and cataloging the data, XNAT can assist with triggering quality assurance tasks and other workflows.

### **1.1.2 Goal of the extension**

[COMPLETE ME] What did we set out to do?

## **1.1.3 What can I use this extension for?**

[COMPLETE ME] Usecases for the extentions

## **1.1.4 What can I not use this extension for?**

The list of valid use cases for this extension is much shorter than the list of invalid use cases. You for example will not be able to open a bottle of your favourite beverage with it (sorry). But here is a list of invalid use cases that may be most relevant to know about:

- You can not use this extension as a *replacement* for an [XNAT](https://www.xnat.org/) instance. It requires access to one, and tracks the data available on this instance.
- You *should* not use this extension to share data that you retrieved from an [XNAT](https://www.xnat.org/) server publicly. While DataLad datasets are ideal for sharing large amounts of data publicly, the data from an [XNAT](https://www.xnat.org/) server is usually not to be shared publicly - for example due to, but not limited to, privacy concerns. Please think twice before you attempt to do this.

## <span id="page-7-0"></span>**1.2 Quickstart**

### **1.2.1 Requirements**

DataLad and <code>datalad-xnat</code> are available for all major operating systems (Linux, MacOS, Windows  $10^1$  $10^1$ ). The relevant requirements are listed below.

#### **An [XNAT](https://www.xnat.org/) account with appropriate permissions**

You need access to an [XNAT](https://www.xnat.org/) server to able to interact with it, and appropriate permissions to access the projects you are interested in. Keep your [XNAT](https://www.xnat.org/) instance's URL and your user name and password to your account close by.

#### **DataLad**

If you don't have [DataLad](https://www.datalad.org) and its underlying tools [\(git,](#page-0-0) [git-annex\)](#page-0-0) installed yet, please follow the instructions from [the datalad handbook.](http://handbook.datalad.org/en/latest/intro/installation.html)

### **1.2.2 Installation**

datalad-xnat is a Python package available on [pypi](https://pypi.org/project/datalad-xnat/) and installable via [pip.](https://pypi.org/project/pip/)

```
# create and enter a new virtual environment (optional)
$ virtualenv --python=python3 ~/env/dl-xnat
$ . ~/env/dl-xnat/bin/activate
# install from PyPi
$ pip install datalad-xnat
```
## **1.2.3 Getting started**

Here's the gist of some of this extension's functionality. Checkout the *[Tutorial](#page-8-0)* for more detailed demonstrations.

Start by creating and initializing a new DataLad dataset to track a specific XNAT project. This example uses the [XNAT](https://central.xnat.org/) [central](https://central.xnat.org/) instance with anonymous credentials for the project [DCMPHANTOM.](https://central.xnat.org/app/action/DisplayItemAction/search_element/xnat%3AprojectData/search_field/xnat%3AprojectData.ID/search_value/DCMPHANTOM)

```
$ datalad create dcm_phantom
$ cd dcm_phantom
$ datalad xnat-init https://central.xnat.org --credential anonymous --project DCMPHANTOM
```
After initialization, run xnat-update to download all files for the project.

```
$ datalad xnat-update --credential anonymous --subject CENTRAL_S01742
```
#### **HELP! I'm new to this!**

If you are confused about the words DataLad dataset, please head over to the [DataLad Handbook](http://handbook.datalad.org/en/latest/) for an introduction to DataLad.

If you are confused about the words project, experiment, or session in the context of XNAT, take a look at the *[Glossary](#page-11-2)* or in the [XNAT documentation.](https://wiki.xnat.org/docs)

<span id="page-7-1"></span><sup>&</sup>lt;sup>1</sup> While installable for Windows 10, the extension may not be able to perform all functionality documented here. Please get in touch if you are familiar with Windows [to help us fix bugs.](https://github.com/datalad/datalad-xnat)

## <span id="page-8-0"></span>**1.3 Tutorial**

## **1.3.1 Authentication**

### **The authentication process**

Typical interactions with an XNAT instance require a user name and a password. When you initialize a project using datalad xnat-init for a given XNAT URL you will thus be prompted to supply those credentials in the command line:

```
$ datalad xnat-init <myxnatinstance>
 You need to authenticate with '<myxnatinstance>' credentials. <myxnatinstance>/app/
˓→template/Register.vm provides information on how to gain access
 user: <myusername>
 password: <mypassword>
 password (repeat): <mypassword>
```
Afterwards, these credentials are stored internally in your systems keyring under the credential name datalad-<myxnatinstance>, and subsequent interactions to this XNAT instance will authenticate automatically using the stored credentials.

### **Multiple different credentials**

If you have multiple XNAT instances with different user names or passwords you want to authenticate against, the name of the credential should automatically authenticate you with the correct user password combination based on the XNAT URL. If you nevertheless want to enfore a specific credential to be used, you can supply the --credential <name> parameter to xnat-init. If <name> matches an existing credential in your keyring, the given credential will be used for authentication. If <name> does not match an existing credential, you will be prompted for user name and password, and the supplied credentials will be saved under the <name> you specified.

### **Authenticating as anonymous**

Typical interactions with an XNAT instance require a user name and a password. Some XNAT instances, however, allow anonymous access, such as [XNAT central.](https://central.xnat.org/) In order to authenticate as an anonymous user, supply the special value anonymous to the --credential parameter.

```
$ datalad xnat-init --credential anonymous https://central.xnat.org
  [INFO ] Querying https://central.xnat.org for projects available to user anonymous
 No project name specified. The following projects are available on https://central.
\rightarrowxnat.org for user anonymous:
  [...]
```
#### **If things go wrong during authentication**

**Unauthorized Errors**: If the authentication process fails, datalad xnat-init will throw an error:

xnat\_init(error): . (dataset) [Request to XNAT server failed: Unauthorized]

In this case, read on in the last paragraph on how to update your credential.

**Faulty XNAT URLs**: If the provided XNAT URL is fault, and can be appropriately reached, you may see an error like this:

```
xnat_init(error): . (dataset) [During authentication the XNAT server sent␣
˓→MissingSchema(Invalid URL 'myxnatinstance/data/JSESSION': No schema supplied. Perhaps␣
˓→you meant http://<wrongurl>/data/JSESSION?)]
```
In this case, double check the URL you provided. [Open an issue](https://github.com/datalad/datalad-xnat/issues/new) if you need help or think that you found a bug.

#### **Updating credentials**

"Oh no, I accidentally mistyped my password!" If you supplied wrong credentials, or previously working credentials expired and stopped working, you can re-enter new credentials with the configuration datalad.credentials. force-ask=1:

```
$ datalad -c datalad.credentials.force-ask=1 xnat-init <url>
You need to authenticate with [...]
user: <user>
password: <password>
```
Alternatively, find your system's secure Keyring (your systems credential store) and remove or replace your password in there.

## **1.3.2 Tracking a project**

## **1.3.3 Internals: Understanding xnat-init**

#### **Understanding the dataset configurations**

One of the main functions of the datalad xnat-init command is to create a dataset-internal configuration with information about the [XNAT](https://www.xnat.org/) instance, the directory structure for downloaded files, and the project to track. This configuration is what determines the looks and feel of the final dataset, in particular the presence and location of *[subdataset](#page-11-3)*s, and the imaging files you will be able to retrieve afterwards.

The individual components of these configurations are spread over two different places in your dataset:

- 1. a DataLad configuration within .datalad/config
- 2. a provider configuration within .datalad/providers/

Both of these configurations are dataset-specific, i.e., configure only the behavior of this particular dataset, not other datasets you may have on your system.

#### **The provider configuration**

The first configuration created by datalad xnat-init is a so-called "provider configuration". Provider configurations are small, plain text files that configure how a specific service provider shall be accessed. You can find general information on them in [the DataLad handbook.](http://handbook.datalad.org/en/latest/beyond_basics/101-146-providers.html)

The provider configuration created by datalad xnat-init lives in .datalad/providers/xnat-<name>.cfg, where name is a placeholder for an arbitrary identifier. The default name is .datalad/providers/xnat-default. cfg, but in case of datasets that track projects from multiple different XNAT instances the identifier allows to differentiate between them.

We can take a look into an exemplary configuration file:

```
[provider:xnat-default]
url_re = https://xnat.kube.fz-juelich.de/.*
credential = xnat.kube.fz-juelich.de
authentication_type = http_basic_auth
[credential:xnat.kube.fz-juelich.de]
type = user_password
```
It specifies the URL to the XNAT instance supplied during datalad xnat-init, and determines the credential (such as authentication with a user name and a password) and authentication (such [HTTP Basic Authentication\)](https://en.wikipedia.org/wiki/Basic_access_authentication) type.

### **The DataLad configuration**

The second configuration created by datalad xnat-init is a DataLad configuration that configures the dataset to use a given provider configuration. It is included in the .datalad/config file and looks like this:

```
[datalad "xnat.default"]
       url = https://xnat.kube.fz-juelich.de
        project = <b>phantom</b>path = \{subject\}/\{session\}/\{scan\}/credential-name = xnat.kube.fz-juelich.de
```
Note how it identifies a provider configuration via its <name>, and how it includes the configuration about which XNAT project to track.

## <span id="page-11-8"></span><span id="page-11-0"></span>**1.4 Contributing**

If you have any questions, comments, bug fixes or improvement suggestions, feel free to contact us via our [Github page.](https://github.com/datalad/datalad-xnat) Before contributing, be sure to read the [contributing guidelines.](https://github.com/datalad/datalad-xnat/blob/master/CONTRIBUTING.md)

## <span id="page-11-1"></span>**1.5 Acknowledgments**

DataLad development is being performed as part of a US-German collaboration in computational neuroscience (CR-CNS) project "DataGit: converging catalogues, warehouses, and deployment logistics into a federated 'data distribution'" [\(Halchenko](http://haxbylab.dartmouth.edu/ppl/yarik.html)[/Hanke\)](http://www.psychoinformatics.de), co-funded by the US National Science Foundation [\(NSF 1912266\)](http://www.nsf.gov/awardsearch/showAward?AWD_ID=1912266) and the German Federal Ministry of Education and Research (BMBF 01GQ1905). Additional support is provided by the German federal state of Saxony-Anhalt and the European Regional Development Fund (ERDF), Project: [Center for Behavioral Brain Sciences,](http://cbbs.eu/en/) Imaging Platform.

DataLad is built atop the [git-annex](http://git-annex.branchable.com) software that is being developed and maintained by [Joey Hess.](https://joeyh.name)

The extension was created during the Juelich Brain Hackathon 2021 and wouldn't have been possible without a [dedi](https://github.com/datalad/datalad-xnat#contributors-)[cated team of volunteers.](https://github.com/datalad/datalad-xnat#contributors-)

## <span id="page-11-2"></span>**1.6 Glossary**

#### **credentials**

Something used to authenticate to a server, typically a username and a password. Datalad-xnat may prompt you for your credentials or use ones which have been previously saved (in datalad configuration or system keyring, see [datalad docs on credential management\)](https://docs.datalad.org/en/stable/design/credentials.html). Some XNAT servers allow anonymous access (without checking credentials).

#### **experiment**

<span id="page-11-6"></span>In XNAT terms, an experiment is an event by which data is acquired. This data can be imaging data, or nonimaging data. It exists within the context of a *[project](#page-11-4)*, but can be registered into multiple *[project](#page-11-4)*s. Most experiments will be imaging *[session](#page-11-5)*s.

#### **project**

<span id="page-11-4"></span>A project is used to define a collection of data stored in XNAT. These often correlate directly to an IRB approved study, or a multi-site data acquisition program. Within XNAT, the project is used to define a security structure for data. Users are given certain permissions for data within certain projects -- thus, as a user you may not have permissions for all projects on a given XNAT instance.

#### **session**

<span id="page-11-5"></span>In XNAT, an image session is a specific kind of an *[experiment](#page-11-6)* which contains image data. A session groups together multiple scans, where a scan corresponds to a DICOM series or BIDS data acquisition / run.

#### **subdataset**

<span id="page-11-3"></span>A DataLad dataset contained within a different DataLad dataset (the parent or DataLad *[superdataset](#page-11-7)*).

#### **subject**

A subject is anyone who participates in a study, and exist within the context of a *[project](#page-11-4)*. Subjects can be registered in multiple *[project](#page-11-4)*s (e.g., to capture longitudinal data from various studies).

#### **superdataset**

<span id="page-11-7"></span>A DataLad dataset that contains one or more levels of other DataLad datasets (DataLad *[subdataset](#page-11-3)*s).

#### **XNAT**

XNAT is an open source imaging informatics platform developed by the Neuroinformatics Research Group at

Washington University. It facilitates common management, productivity, and quality assurance tasks for imaging and associated data. Imaging centers can operate an XNAT instance to manage their imaging acquisitions. Typically, they require a user name and password to gain access.

## <span id="page-12-0"></span>**1.7 Walk-through connectomeDB**

This walk-through tutorial shows how to obtain the subjects in a project of the ConnecotmeDB It is assumed that you have a working installation of datalad-xnat and you have accepted the data user agreement in connectomeDB.

Create a Datalad dataset. Here we'll call the dataset *hcp*

datalad create hcp

Move into the *hcp* dataset.

cd hcp

Initialize XNAT to track ConnectomeDB, and list all the projects in ConnectomeDB.We will use the project *WU\_L1A\_Subj*.

datalad xnat-init https://db.humanconnectome.org --project WU\_L1A\_Subj

If a dataset was already initialized before, you will need to force the initialization.

datalad xnat-init https://db.humanconnectome.org --project MGH\_DIFF --force

Obtain all subjects within the project.

datalad xnat-update

Download all data that belongs to a subject, here subject ConnectomeDB\_S01439. Make sure that you have enough free space on your disk.

datalad xnat-update -s ConnectomeDB\_S01439

Now the data should start to download.

## <span id="page-12-1"></span>**1.8 Command line reference**

datalad-xnat has three main commands: xnat-init for for configuring a dataset to track XNAT projects, xnat-update for updating and retrieving files from tracked XNAT projects, and xnat-query-files for for querying available files on an XNAT server. Find out more about each command below.

### **1.8.1 datalad xnat-init**

#### **Synopsis**

datalad xnat-init [-h] [-F PATHFMT] [-p ID] [-s ID] [-e ID] [-c LABEL] [--credential␣ ˓<sup>→</sup>NAME] [-f] [--interactive] [-d DATASET] [--version] url

#### **Description**

Initialize an existing dataset to track an XNAT project

*Examples*

Initialize a dataset in the current directory:

% datalad xnat-init http://central.xnat.org:8080

Initialize with anonymous access (no credentials used):

% datalad xnat-init https://central.xnat.org --credential anonymous

Use credentials previously stored as <NAME>:

% datalad xnat-init https://central.xnat.org --credential <NAME>

Track a specific XNAT project, without credentials:

```
% datalad xnat-init https://central.xnat.org --project Sample_DICOM --credential␣
\rightarrowanonymous
```
#### **Options**

**url**

XNAT instance URL.

#### **-h, --help, --help-np**

show this help message. --help-np forcefully disables the use of a pager for displaying the help message

#### **-F** *PATHFMT***, --pathfmt** *PATHFMT*

Specify the directory structure for the downloaded files, and if/where a subdataset should be created. The format string must use POSIX notation and must end with a slash ('/'). To include the subject, session, or scan values, use the following format: {subject}/{session}/{scan}/ To insert a subdataset at a specific directory level use '//': {subject}/{session}//{scan}/. [Default: '{subject}/{session}/{scan}/']

#### **-p ID, --project ID**

accession ID of a single XNAT project to track.

#### **-s ID, --subject ID**

accession ID of a single subject to track.

#### **-e ID, --experiment ID**

accession ID of a single experiment to track.

#### **-c LABEL, --collection LABEL**

limit updates to a specific collection/resource. Can be given multiple times.

#### **--credential NAME**

name of the credential providing a user/password combination to be used for authentication. The special value 'anonymous' will cause no credentials to be used, and all XNAT requests to be performed anonymously. The credential can be supplied via configuration settings 'datalad.credential.<name>.{user|password}', or environment variables DATA-LAD\_CREDENTIAL\_<NAME>\_{USER|PASSWORD}, or will be queried from the active credential store using the provided name. If none is provided, the host-part of the XNAT URL is used as a name (e.g. ['https://central.xnat.org'](https://central.xnat.org) -> 'central.xnat.org'). Constraints: value must be a string or value must be NONE

**-f, --force**

force (re-)initialization.

#### **--interactive**

enables interactive configuration based on XNAT queries. Default: enabled in interactive sessions.

#### **-d DATASET, --dataset DATASET**

specify the dataset to perform the initialization on. Constraints: Value must be a Dataset or a valid identifier of a Dataset (e.g. a path) or value must be NONE

#### **--version**

show the module and its version which provides the command

#### **Authors**

datalad is developed by Michael Hanke [<michael.hanke@gmail.com>](mailto:michael.hanke@gmail.com).

## **1.8.2 datalad xnat-query-files**

#### **Synopsis**

datalad xnat-query-files [-h] [-p ID] [-e ID] [-s ID] [--credential NAME] [--version] url

#### **Description**

Query an XNAT server for projects, or an XNAT project for subjects

Use this command to get a list of available projects at an XNAT instance for a given URL, or to get a list of subjects inside a specific project at the given XNAT instance.

*Examples*

Get a list of projects for a given XNAT instance::

% datalad xnat-query http://central.xnat.org:8080

Get a list of subject for a given XNAT project::

```
% datalad xnat-query http://central.xnat.org:8080 -p myproject
```
#### **Options**

**url**

XNAT instance URL to query.

#### **-h, --help, --help-np**

show this help message. --help-np forcefully disables the use of a pager for displaying the help message

#### **-p ID, --project ID**

accession ID of a single XNAT project to track.

#### **-e ID, --experiment ID**

accession ID of a single experiment to track.

#### **-s ID, --subject ID**

accession ID of a single subject to track.

#### **--credential NAME**

name of the credential providing a user/password combination to be used for authentication. The special value 'anonymous' will cause no credentials to be used, and all XNAT requests to be performed anonymously. The credential can be supplied via configuration settings 'datalad.credential.<name>.{user|password}', or environment variables DATA-LAD\_CREDENTIAL\_<NAME>\_{USER|PASSWORD}, or will be queried from the active credential store using the provided name. If none is provided, the host-part of the XNAT URL is used as a name (e.g. ['https://central.xnat.org'](https://central.xnat.org) -> 'central.xnat.org'). Constraints: value must be a string or value must be NONE

#### **--version**

show the module and its version which provides the command

#### **Authors**

datalad is developed by Michael Hanke [<michael.hanke@gmail.com>](mailto:michael.hanke@gmail.com).

## **1.8.3 datalad xnat-update**

#### **Synopsis**

datalad xnat-update [-h] [-p ID] [-s ID] [-e ID] [-c LABEL] [--credential NAME] [-f] [-- ˓<sup>→</sup>reckless fast] [--ifexists {overwrite|skip}] [-J NJOBS] [-d DATASET] [--version]

#### **Description**

Update files for a subject(s) of an XNAT project.

This command expects an xnat-init initialized DataLad dataset. The dataset may or may not have existing content already.

#### **Options**

#### **-h, --help, --help-np**

show this help message. --help-np forcefully disables the use of a pager for displaying the help message

#### **-p ID, --project ID**

accession ID of a single XNAT project to track.

#### **-s ID, --subject ID**

accession ID of a single subject to track.

#### **-e ID, --experiment ID**

accession ID of a single experiment to track.

#### **-c LABEL, --collection LABEL**

limit updates to a specific collection/resource. Can be given multiple times.

#### **--credential NAME**

name of the credential providing a user/password combination to be used for authentication. The special value 'anonymous' will cause no credentials to be used, and all XNAT requests to be performed anonymously. The credential can be supplied via configuration settings 'datalad.credential.<name>.{user|password}', or environment variables DATA-LAD\_CREDENTIAL\_<NAME>\_{USER|PASSWORD}, or will be queried from the active credential store using the provided name. If none is provided, the host-part of the XNAT URL is used as a name (e.g. ['https://central.xnat.org'](https://central.xnat.org) -> 'central.xnat.org'). Constraints: value must be a string or value must be NONE

#### **-f, --force**

force (re-)building the addurl tables.

#### **--reckless fast**

Update the files in a potentially unsafe way. Supported modes are: ["fast"]: No content verification or download. Will only register the urls. Constraints: value must be one of ('fast',)

#### <span id="page-18-2"></span>**--ifexists {overwrite|skip}**

Flag for addurls. Constraints: value must be one of ('overwrite', 'skip')

#### **-J NJOBS, --jobs NJOBS**

how many parallel jobs (where possible) to use. "auto" corresponds to the number defined by 'datalad.runtime.maxannex-jobs' configuration item NOTE: This option can only parallelize input retrieval (get) and output recording (save). DataLad does NOT parallelize your scripts for you. Constraints: value must be convertible to type 'int' or value must be NONE or value must be one of ('auto',) [Default: 'auto']

#### **-d DATASET, --dataset DATASET**

specify the dataset to perform the update on. Constraints: Value must be a Dataset or a valid identifier of a Dataset (e.g. a path) or value must be NONE

#### **--version**

show the module and its version which provides the command

#### **Authors**

datalad is developed by Michael Hanke [<michael.hanke@gmail.com>](mailto:michael.hanke@gmail.com).

## <span id="page-18-0"></span>**1.9 Python API**

datalad-xnat has three main commands that are exposed as functions via datalad.api and as methods of the Dataset class: xnat\_init for configuring a dataset to track XNAT projects, xnat\_update for updating and retrieving files from tracked XNAT projects, and xnat\_query-files for querying available files on an XNAT server. Find out more about each command below.

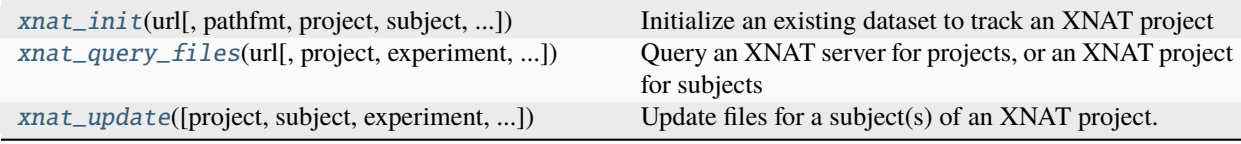

## **1.9.1 datalad.api.xnat\_init**

<span id="page-18-1"></span>datalad.api.xnat\_init(*url*, *pathfmt='{subject}/{session}/{scan}/'*, *project=None*, *subject=None*, *experiment=None*, *collection=None*, *credential=None*, *force=False*, *interactive=None*, *dataset=None*)

Initialize an existing dataset to track an XNAT project

#### **Examples**

Initialize a dataset in the current directory:

> xnat\_init("http://central.xnat.org:8080")

Initialize with anonymous access (no credentials used):

> xnat\_init("https://central.xnat.org", credential="anonymous")

Use credentials previously stored as <NAME>:

> xnat\_init("https://central.xnat.org", credential="<NAME>")

Track a specific XNAT project, without credentials:

```
> xnat_init("https://central.xnat.org", project="Sample_DICOM", credential=
\rightarrow"anonymous")
```
#### **Parameters**

- url -- XNAT instance URL.
- pathfmt -- Specify the directory structure for the downloaded files, and if/where a subdataset should be created. The format string must use POSIX notation and must end with a slash ('/'). To include the subject, session, or scan values, use the following format: {subject}/{session}/{scan}/ To insert a subdataset at a specific directory level use '//': {subject}/{session}//{scan}/. [Default: '{subject}/{session}/{scan}/']
- project -- accession ID of a single XNAT project to track. [Default: None]
- subject -- accession ID of a single subject to track. [Default: None]
- experiment -- accession ID of a single experiment to track. [Default: None]
- collection -- limit updates to a specific collection/resource. Multiple collections can be specified as a list. [Default: None]
- **credential** ([str](https://docs.python.org/3/library/stdtypes.html#str) or None, optional) -- name of the credential providing a user/password combination to be used for authentication. The special value 'anonymous' will cause no credentials to be used, and all XNAT requests to be performed anonymously. The credential can be supplied via configuration settings 'datalad.credential.<name>.{user|password}', or environment variables DATA-LAD\_CREDENTIAL\_<NAME> {USER|PASSWORD}, or will be queried from the active credential store using the provided name. If none is provided, the host-part of the XNAT URL is used as a name (e.g. ['https://central.xnat.org'](https://central.xnat.org) -> 'central.xnat.org'). [Default: None]
- **force** ([bool,](https://docs.python.org/3/library/functions.html#bool) optional) -- force (re-)initialization. [Default: False]
- interactive ([bool,](https://docs.python.org/3/library/functions.html#bool) optional) -- enables interactive configuration based on XNAT queries. Default: enabled in interactive sessions. [Default: None]
- dataset (Dataset or None, optional) -- specify the dataset to perform the initialization on. [Default: None]
- on\_failure ({'ignore', 'continue', 'stop'}, optional) -- behavior to perform on failure: 'ignore' any failure is reported, but does not cause an exception; 'continue' if any failure occurs an exception will be raised at the end, but processing other actions will continue for as long as possible; 'stop': processing will stop on first failure and an exception is

<span id="page-20-1"></span>raised. A failure is any result with status 'impossible' or 'error'. Raised exception is an IncompleteResultsError that carries the result dictionaries of the failures in its *failed* attribute. [Default: 'continue']

- result\_filter (callable or None, optional) -- if given, each to-be-returned status dictionary is passed to this callable, and is only returned if the callable's return value does not evaluate to False or a ValueError exception is raised. If the given callable supports *\*\*kwargs* it will additionally be passed the keyword arguments of the original API call. [Default: None]
- result\_renderer -- select rendering mode command results. 'tailored' enables a command- specific rendering style that is typically tailored to human consumption, if there is one for a specific command, or otherwise falls back on the the 'generic' result renderer; 'generic' renders each result in one line with key info like action, status, path, and an optional message); 'json' a complete JSON line serialization of the full result record; 'json\_pp' like 'json', but pretty-printed spanning multiple lines; 'disabled' turns off result rendering entirely;  $\forall$  template>' reports any value(s) of any result properties in any format indicated by the template (e.g. '{path}', compare with JSON output for all key-value choices). The template syntax follows the Python "format() language". It is possible to report individual dictionary values, e.g. '{metadata[name]}'. If a 2nd-level key contains a colon, e.g. 'music:Genre', ':' must be substituted by '#' in the template, like so: '{metadata[music#Genre]}'. [Default: 'tailored']
- result\_xfm ({'datasets', 'successdatasets-or-none', 'paths', 'relpaths', 'metadata'} or callable or None, optional) -- if given, each to-be-returned result status dictionary is passed to this callable, and its return value becomes the result instead. This is different from *result\_filter*, as it can perform arbitrary transformation of the result value. This is mostly useful for top- level command invocations that need to provide the results in a particular format. Instead of a callable, a label for a pre-crafted result transformation can be given. [Default: None]
- return\_type ({'generator', 'list', 'item-or-list'}, optional) -- return value behavior switch. If 'item-or-list' a single value is returned instead of a one-item return value list, or a list in case of multiple return values. *None* is return in case of an empty list. [Default: 'list']

## **1.9.2 datalad.api.xnat\_query\_files**

<span id="page-20-0"></span>datalad.api.xnat\_query\_files(*url*, *project=None*, *experiment=None*, *subject=None*, *credential=None*)

Query an XNAT server for projects, or an XNAT project for subjects

Use this command to get a list of available projects at an XNAT instance for a given URL, or to get a list of subjects inside a specific project at the given XNAT instance.

#### **Examples**

Get a list of projects for a given XNAT instance::

> xnat\_query("http://central.xnat.org:8080")

Get a list of subject for a given XNAT project::

> xnat\_query("http://central.xnat.org:8080", project="myproject")

**Parameters**

- url -- XNAT instance URL to query.
- project -- accession ID of a single XNAT project to track. [Default: None]
- experiment -- accession ID of a single experiment to track. [Default: None]
- subject -- accession ID of a single subject to track. [Default: None]
- **credential** ([str](https://docs.python.org/3/library/stdtypes.html#str) or None, optional) -- name of the credential providing a user/password combination to be used for authentication. The special value 'anonymous' will cause no credentials to be used, and all XNAT requests to be performed anonymously. The credential can be supplied via configuration settings 'datalad.credential.<name>.{user|password}', or environment variables DATA-LAD\_CREDENTIAL\_<NAME>\_{USER|PASSWORD}, or will be queried from the active credential store using the provided name. If none is provided, the host-part of the XNAT URL is used as a name (e.g. ['https://central.xnat.org'](https://central.xnat.org) -> 'central.xnat.org'). [Default: None]
- on\_failure ({'ignore', 'continue', 'stop'}, optional) -- behavior to perform on failure: 'ignore' any failure is reported, but does not cause an exception; 'continue' if any failure occurs an exception will be raised at the end, but processing other actions will continue for as long as possible; 'stop': processing will stop on first failure and an exception is raised. A failure is any result with status 'impossible' or 'error'. Raised exception is an IncompleteResultsError that carries the result dictionaries of the failures in its *failed* attribute. [Default: 'continue']
- result\_filter (callable or None, optional) -- if given, each to-be-returned status dictionary is passed to this callable, and is only returned if the callable's return value does not evaluate to False or a ValueError exception is raised. If the given callable supports *\*\*kwargs* it will additionally be passed the keyword arguments of the original API call. [Default: None]
- result\_renderer -- select rendering mode command results. 'tailored' enables a command- specific rendering style that is typically tailored to human consumption, if there is one for a specific command, or otherwise falls back on the the 'generic' result renderer; 'generic' renders each result in one line with key info like action, status, path, and an optional message); 'json' a complete JSON line serialization of the full result record; 'json\_pp' like 'json', but pretty-printed spanning multiple lines; 'disabled' turns off result rendering entirely; '<template>' reports any value(s) of any result properties in any format indicated by the template (e.g. '{path}', compare with JSON output for all key-value choices). The template syntax follows the Python "format() language". It is possible to report individual dictionary values, e.g. '{metadata[name]}'. If a 2nd-level key contains a colon, e.g. 'music:Genre', ':' must be substituted by '#' in the template, like so: '{metadata[music#Genre]}'. [Default: 'tailored']
- result\_xfm ({'datasets', 'successdatasets-or-none', 'paths', 'relpaths', 'metadata'} or callable or None, optional) -- if given, each to-be-returned result status dictionary is passed to this callable, and its return value becomes the result instead. This is different from *result\_filter*, as it can perform arbitrary transformation of the result value. This is mostly useful for top- level command invocations that need to provide the results in a particular format. Instead of a callable, a label for a pre-crafted result transformation can be given. [Default: None]
- return\_type ({'generator', 'list', 'item-or-list'}, optional) -- return value behavior switch. If 'item-or-list' a single value is returned instead of a one-item return value list, or a list in case of multiple return values. *None* is return in case of an empty list. [Default: 'list']

### <span id="page-22-1"></span>**1.9.3 datalad.api.xnat\_update**

<span id="page-22-0"></span>datalad.api.xnat\_update(*project=None*, *subject=None*, *experiment=None*, *collection=None*, *credential=None*, *force=False*, *reckless=None*, *ifexists=None*, *jobs='auto'*, *dataset=None*)

Update files for a subject(s) of an XNAT project.

This command expects an xnat-init initialized DataLad dataset. The dataset may or may not have existing content already.

#### **Parameters**

- project -- accession ID of a single XNAT project to track. [Default: None]
- subject -- accession ID of a single subject to track. [Default: None]
- **experiment** -- accession ID of a single experiment to track. [Default: None]
- collection -- limit updates to a specific collection/resource. Multiple collections can be specified as a list. [Default: None]
- **credential** ([str](https://docs.python.org/3/library/stdtypes.html#str) or None, optional) -- name of the credential providing a user/password combination to be used for authentication. The special value 'anonymous' will cause no credentials to be used, and all XNAT requests to be performed anonymously. The credential can be supplied via configuration settings 'datalad.credential.<name>.{user|password}', or environment variables DATA-LAD\_CREDENTIAL\_<NAME>\_{USER|PASSWORD}, or will be queried from the active credential store using the provided name. If none is provided, the host-part of the XNAT URL is used as a name (e.g. ['https://central.xnat.org'](https://central.xnat.org) -> 'central.xnat.org'). [Default: None]
- force ([bool,](https://docs.python.org/3/library/functions.html#bool) optional) -- force (re-)building the addurl tables. [Default: False]
- reckless ({None, 'fast'}, optional) -- Update the files in a potentially unsafe way. Supported modes are: ["fast"]: No content verification or download. Will only register the urls. [Default: None]
- ifexists ({None, 'overwrite', 'skip'}, optional) -- Flag for addurls. [Default: None]
- jobs ([int](https://docs.python.org/3/library/functions.html#int) or None or {'auto'}, optional) -- how many parallel jobs (where possible) to use. "auto" corresponds to the number defined by 'datalad.runtime.max-annex-jobs' configuration item NOTE: This option can only parallelize input retrieval (get) and output recording (save). DataLad does NOT parallelize your scripts for you. [Default: 'auto']
- dataset (Dataset or None, optional) -- specify the dataset to perform the update on. [Default: None]
- on\_failure ({'ignore', 'continue', 'stop'}, optional) -- behavior to perform on failure: 'ignore' any failure is reported, but does not cause an exception; 'continue' if any failure occurs an exception will be raised at the end, but processing other actions will continue for as long as possible; 'stop': processing will stop on first failure and an exception is raised. A failure is any result with status 'impossible' or 'error'. Raised exception is an IncompleteResultsError that carries the result dictionaries of the failures in its *failed* attribute. [Default: 'continue']
- result\_filter (callable or None, optional) -- if given, each to-be-returned status dictionary is passed to this callable, and is only returned if the callable's return value does not evaluate to False or a ValueError exception is raised. If the given callable supports *\*\*kwargs* it will additionally be passed the keyword arguments of the original API call. [Default: None]
- result\_renderer -- select rendering mode command results. 'tailored' enables a command- specific rendering style that is typically tailored to human consumption, if there

is one for a specific command, or otherwise falls back on the the 'generic' result renderer; 'generic' renders each result in one line with key info like action, status, path, and an optional message); 'json' a complete JSON line serialization of the full result record; 'json\_pp' like 'json', but pretty-printed spanning multiple lines; 'disabled' turns off result rendering entirely; '<template>' reports any value(s) of any result properties in any format indicated by the template (e.g. '{path}', compare with JSON output for all key-value choices). The template syntax follows the Python "format() language". It is possible to report individual dictionary values, e.g. '{metadata[name]}'. If a 2nd-level key contains a colon, e.g. 'music:Genre', ':' must be substituted by '#' in the template, like so: '{metadata[music#Genre]}'. [Default: 'tailored']

- result\_xfm ({'datasets', 'successdatasets-or-none', 'paths', 'relpaths', 'metadata'} or callable or None, optional) -- if given, each to-be-returned result status dictionary is passed to this callable, and its return value becomes the result instead. This is different from *result\_filter*, as it can perform arbitrary transformation of the result value. This is mostly useful for top- level command invocations that need to provide the results in a particular format. Instead of a callable, a label for a pre-crafted result transformation can be given. [Default: None]
- return\_type ({'generator', 'list', 'item-or-list'}, optional) -- return value behavior switch. If 'item-or-list' a single value is returned instead of a one-item return value list, or a list in case of multiple return values. *None* is return in case of an empty list. [Default: 'list']

## **CHAPTER**

**TWO**

## **INDICES AND TABLES**

- <span id="page-24-0"></span>• genindex
- modindex
- search

## **INDEX**

## <span id="page-26-0"></span>C

credentials, **[8](#page-11-8)**

## E

experiment, **[8](#page-11-8)**

## P

project, **[8](#page-11-8)**

## S

session, **[8](#page-11-8)** subdataset, **[8](#page-11-8)** subject, **[8](#page-11-8)** superdataset, **[8](#page-11-8)**

## X

XNAT, **[8](#page-11-8)** xnat\_init() (*in module datalad.api*), [15](#page-18-2) xnat\_query\_files() (*in module datalad.api*), [17](#page-20-1) xnat\_update() (*in module datalad.api*), [19](#page-22-1)